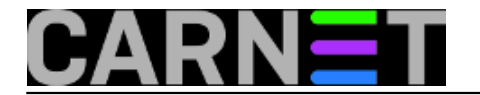

# **Kako promijeniti kodnu stranicu na web sadržajima**

uto, 2019-07-09 13:10 - Damir Mrkonjić

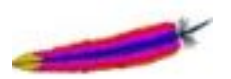

Na jednom od poslužitelja imamo web stranice koje su izrađene u kombinaciji html i php datoteka, korištenjem Dreamweavera. Stranice se izrađuju u tom obliku više godina i sadrže velik broj direktorija i datoteka. Ove stranice napravljene su u kodnoj stranici ISO-8859-2, što je i definirano odgovarajućom META oznakom u zaglavlju svake datoteke:

<meta http-equiv="Content-Type" content="text/html; charset=iso-8859-2">

Nakon nadogradnje na Debian jessie, pojavio se problem prikaza slova hrvatske abecede, što je jednostavno riješeno dodavanjem linije php\_value default\_charset ISO-8859-2 u konfiguracijsku datoteku web poslužitelja (/etc/apache2/sites-available/www.conf). Godinama su stranice dobro radile, dok se nije pokazala potreba da se na stranci prikaže RSS sadržaj s jednog Wordpress poslužitelja. Sadržaj na tom poslužitelju je u kodnoj stranici UTF-8, pa se sadržaj nije dobro prikazivao. Kako smo već ranije naučili da i Apache očekuje stranice u takvom obliku, zaključili smo da je došlo vrijeme da se cjelokupni sadržaj prekodira po UTF-8 standardu.

Da se ne bi nešto poremetilo na web sadržaju, a i kako bi izbjegli da posjetitelji naših stranica gledaju promjene na stranicama (uz moguće pogreške) napravili smo privremeni web na adresi www1.domena.hr (to je zahtijevalo odgovarajući zapis u DNS konfiguraciji, kao i konfiguraciju posebnog web poslužitelja). Sadržaj weba ostao je nepromijenjen u direktoriju /srv/www, za probni web smo predvidjeli direktorij www1, i u njega prebacili sadržaj postojećeg:

# cd /srv

# cp -pr www www1

koristili smo opciju -p da sačuvamo vrijeme kreiranja datoteka. Ovo nam omogućava da u slučaju nekih pogrešaka jednostavno obrišemo direktorij www1 i na gore opisan način prebacimo nepromijenjeni sadržaj.

Nakon ove pripreme trebalo je razmišljati kako napraviti promjenu kodne stranice u svim datotekama. Jedna od opcija je korištenje perla

perl -pi -e 's/charset=iso-8859-2/charset=utf-8/gi' \*

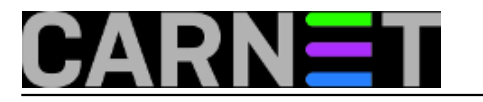

Kako su stranice raspoređene u više direktorija, onda bi ovaj postupak trebalo ponoviti u svakom od direktorija. Ili raditi nešto ovakvo:

perl -pi -e 's/charset=iso-8859-2/charset=utf-8/gi' \*/\*

perl -pi -e 's/charset=iso-8859-2/charset=utf-8/gi' \*/\*/\*

perl -pi -e 's/charset=iso-8859-2/charset=utf-8/gi' \*/\*/\*/\*

# Naravno, ovo bi trebalo ponoviti i za svih 5 slova hrvatske abecede (i velika i mala).

Očito je da treba pronaći jednostavnije rješenje. Uz pomoć Googlea saznali smo da postoji naredba iconv, i ne samo to - taj paket je već instaliran na našim poslužiteljima:

> dpkg -l | grep iconv

ii libtext-iconv-perl 1.7-5+b2 i386 converts between character sets in Perl

S ovom naredbom sve je jednostavnije, konverzija kodne stranice u jednoj datoteci napravi se ovako:

iconv -f ISO-8859-2 -t UTF-8 index.html > index.html.novi

Sigurno je da nećemo raditi konverziju jedne po jedne datoteke, pa treba napraviti jednostavnu shell skriptu:

#! /bin/bash

for f in \$(find . -name "\*.html");

do

filename="\${f%.\*}"

echo -n "\$f"

iconv -f ISO-8859-2 -t UTF-8 \$f > "\${filename}\_utf8.tex"

mv "\${filename}\_utf8.tex" \$f

echo ": CONVERTED TO UTF-8."

done

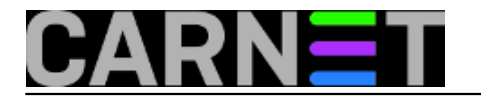

Skripta vrlo jednostavno napravi konverziju kodne stranice u svim datotekama.

Ne smijemo zaboraviti ni META oznake na početku svake datoteke, koje izgledaju ovako

<meta http-equiv="Content-Type" content="text/html; charset=iso-8859-2">

Iskoristit ćemo ranije spomenutu mogućnost zamjene niza znakova s perlom i to ubaciti u našu skriptu:

#! /bin/bash

for f in \$(find . -name "\*.html");

do

filename=" $$f$ %.\*}"

echo -n "\$f"

#

perl -pi -e 's/charset=iso-8859-2/charset=utf-8/gi' \$f

#

iconv -f ISO-8859-2 -t UTF-8 \$f > "\${filename}\_utf8.tex"

mv "\${filename}\_utf8.tex" \$f

echo ": CONVERTED TO UTF-8."

done

I s ovim smo obavili konverziju svih html datoteka. Pojavila se još jedna sitnica - poželjeli smo zadržati originalni datum kreiranja svake od datoteka.

Jedan od načina za saznati datum kreiranja datoteke je upotrebom naredbe date:

> /bin/date -R -r www/greska.html

Wed, 09 Aug 2006 13:36:23 +0200

S naredbom touch -d možemo svakoj datoteci promijeniti datum kreiranja. Preostalo je i ovo dodati u skriptu:

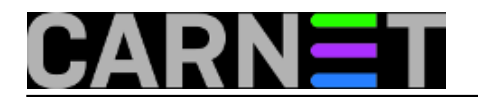

### #! /bin/bash

for f in \$(find . -name "\*.html");

do

filename="\${f%.\*}"

echo -n "\$f"

#

last modif ts=\$(/bin/date -R -r \$f)

#

perl -pi -e 's/charset=iso-8859-2/charset=utf-8/gi' \$f

iconv -f ISO-8859-2 -t UTF-8 \$f > "\${filename}\_utf8.tex"

mv "\${filename}\_utf8.tex" \$f

#

touch -d "\$last\_modif\_ts" \$f

#

echo ": CONVERTED TO UTF-8."

done

Skriptu spremimo pod nekim imenom, npr. utf-conv.sh, i spremimo je negdje po želji, npr. u direktorij /srv

Nakon ovoga sve je spremno za konačnu konverziju, iz originalnog direktorija vraćamo originalne stranice u direktorij www1, obavimo konverziju, stari direktorij preimenujemo, kao i www1 u www.

ovako bi to izgledalo:

cd /srv

rm -r www1

cp -pr www www1

cd www1

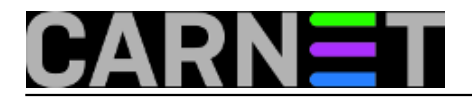

#### /srv/utf-conv.sh

cd /srv

mv www www-stari-iso

mv www1 www

I posao je završen... :)

**Vijesti:** [Linux](https://sysportal.carnet.hr/taxonomy/term/11) [1] **Kuharice:** [Linux](https://sysportal.carnet.hr/taxonomy/term/17) [2] Kategorije: **[sys.kuharica](https://sysportal.carnet.hr/taxonomy/term/69)** [3] **Vote:** 5

Vaša ocjena: Nema Average: 5 (1 vote)

story\_tag: [web kodna stranica](https://sysportal.carnet.hr/taxonomy/term/330) [4]

**Source URL:** https://sysportal.carnet.hr/node/1851

# **Links**

- [1] https://sysportal.carnet.hr/taxonomy/term/11
- [2] https://sysportal.carnet.hr/taxonomy/term/17
- [3] https://sysportal.carnet.hr/taxonomy/term/69
- [4] https://sysportal.carnet.hr/taxonomy/term/330